# GEOR

# Programme « Stratigraphie » : interprétation des essais  $in$  $situ$  en profils de sol

#### Résumé

Les sondages et certains autres essais in situ doivent être simplifiés ou interprétés pour la conception géotechnique ou la création d'un modèle tridimensionnel de sous-sol. Il est nécessaire de créer des types de sols géotechniques, de dénir les épaisseurs des couches de sol pour chaque essai.

Les fichiers exemples correspondants sont  $\ast$  Demo\_manual\_43\_1.gsg  $\ast$   $\ast$   $\ast$  Demo\_manual\_43\_2.gsg  $\ast$ .

ATTENTION : Dans ce document, l'utilisateur sera guidé à travers toutes les étapes de définition et d'analyse d'un projet géotechnique, dans un contexte établi par l'auteur. L'utilisateur doit être informé que les réglages de l'analyse (onglet « Paramètres ») sont de sa responsabilité et doivent être vériés/adaptés avant de commencer tout nouveau projet.

# 1 Projet

Le but de ce cahier technique est d'illustrer différentes manières d'interpréter des essais *in situ* en profils de sol et de produire des documents comme ceux présentés ci-dessous. Pour cela nous utiliserons les essais in en prols de sol et de produire des documents comme ceux présentés ci-dessous. Pour cela nous

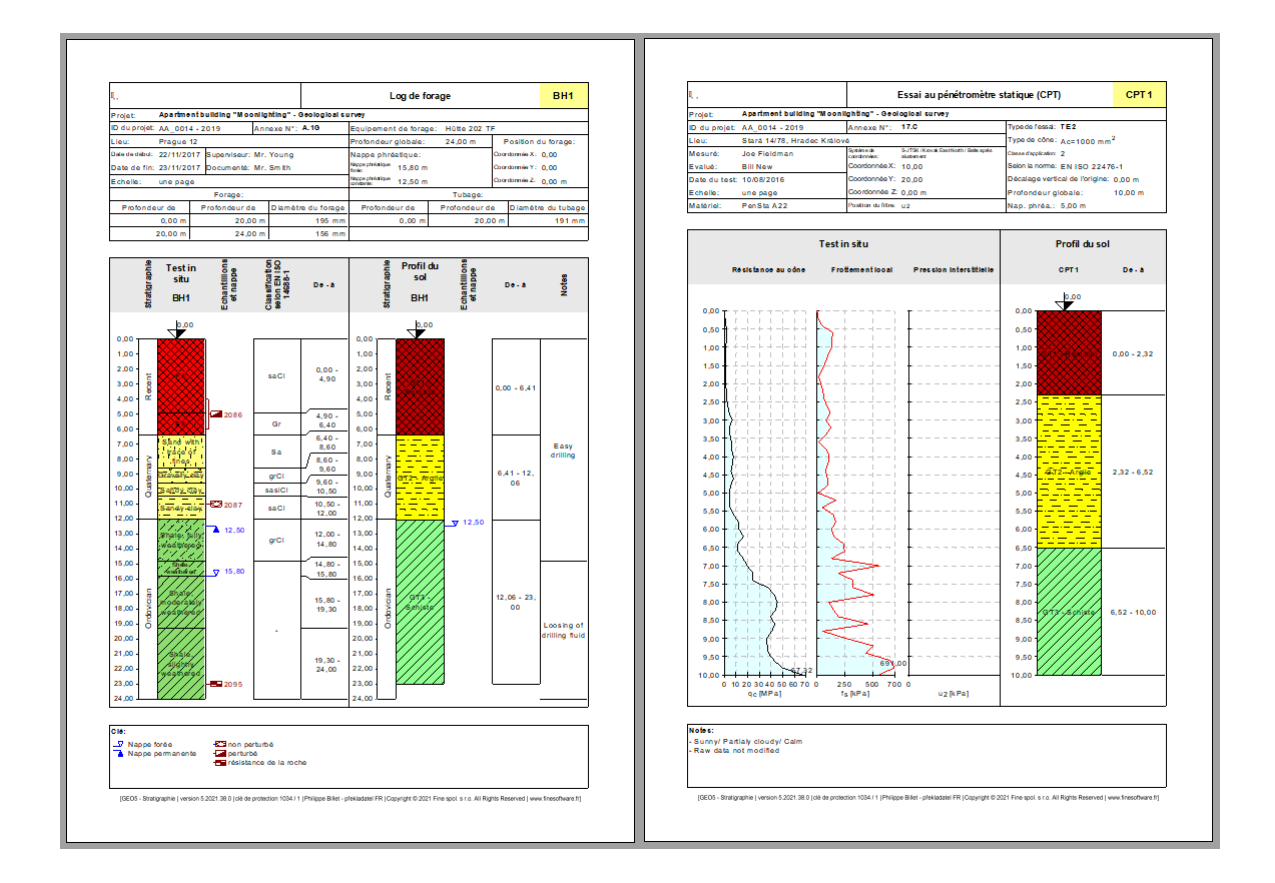

# 2 Solution

Nous pouvons procéder de deux manières :

- 1. interpréter les essais in situ séparément dans le cadre  $\ast$  Profils de sol  $\ast$
- 2. interpréter les essais in situ lors de la création des coupes géologiques
- 3. combiner des deux façons

## 2.1 Interprétation des essais in situ dans le cadre  $\kappa$  Profils de sol »

#### 2.1.1 Cas du sondage

Nous allons ouvrir le fichier « Demo\_manual\_42.gsg » et regarder les essais précédemment saisis - sondage  $\ast$  BH1  $\ast$  et essai de pénétration au cône  $\ast$  CPT1  $\ast$ .

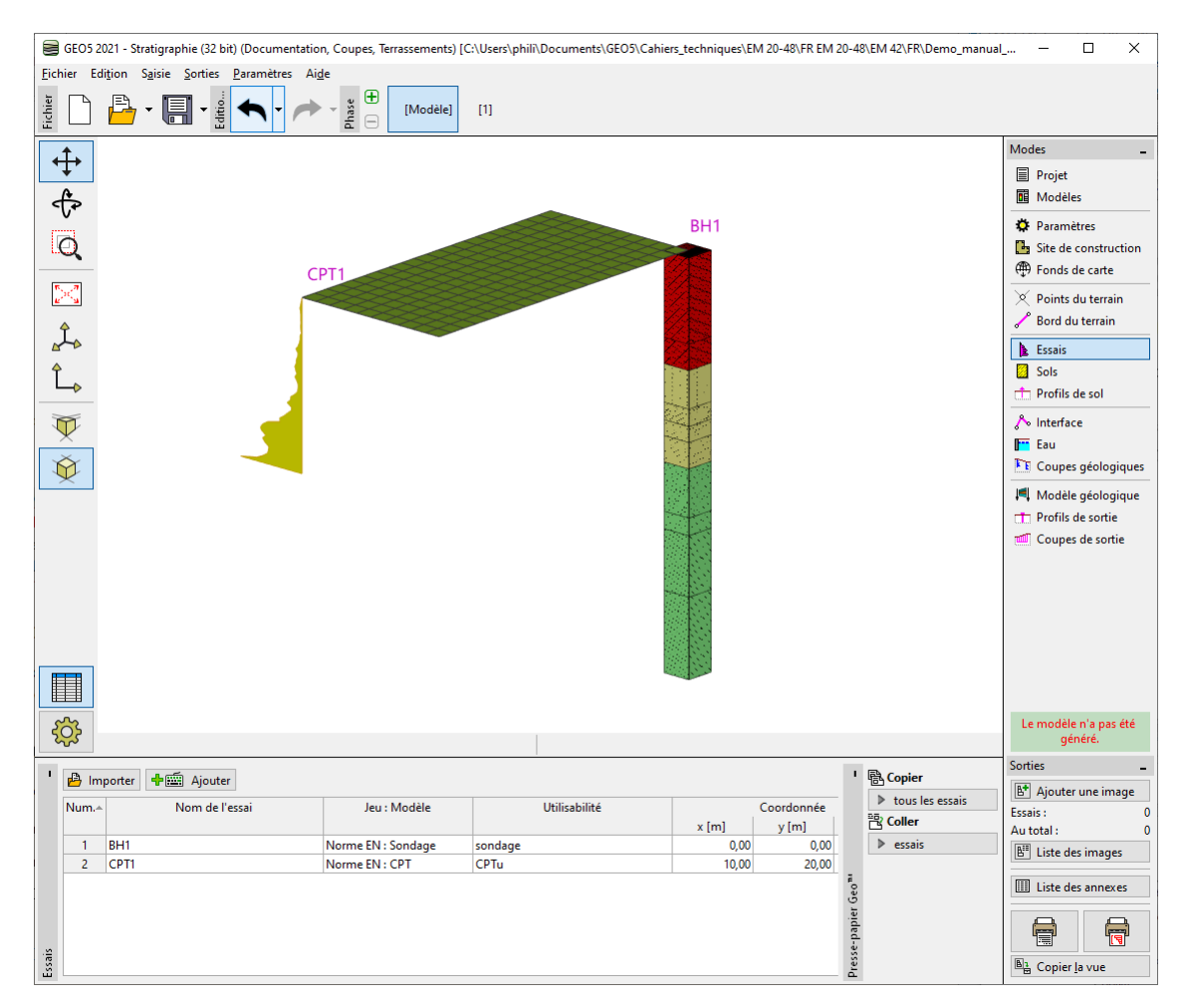

FIGURE  $1 -$ Visualisation des essais

Tout d'abord, nous allons examiner la documentation géologique relative au sondage et rééchir aux types de sols géotechniques que nous voulons créer.

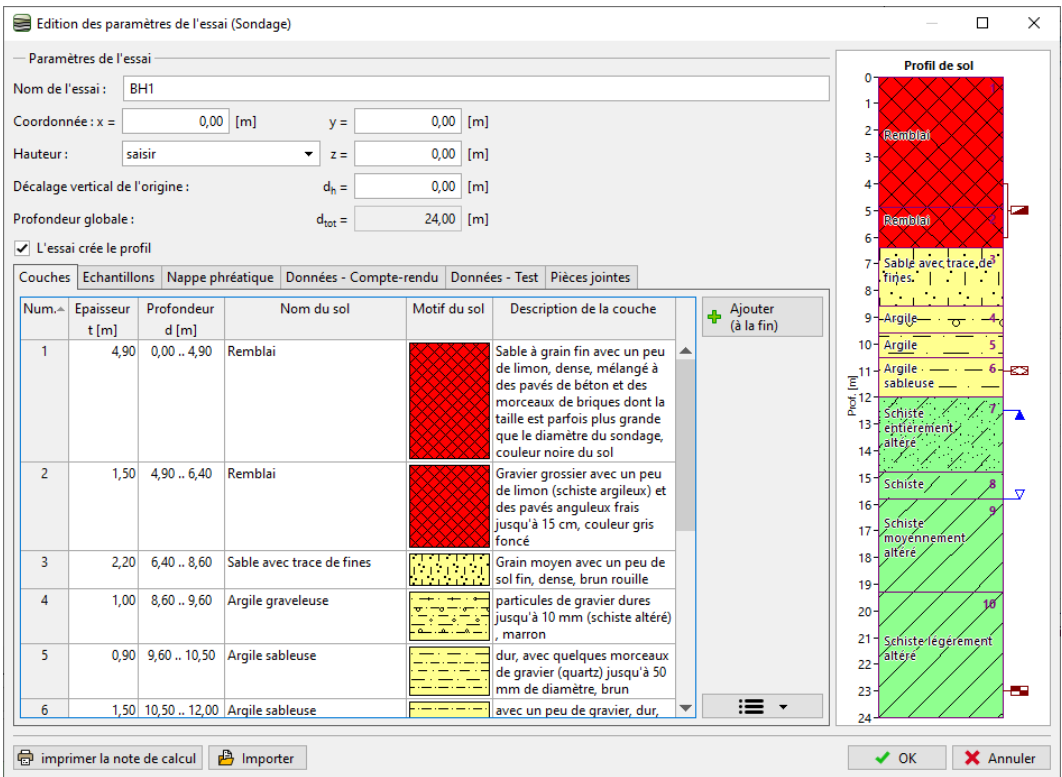

Figure 2 Documentation géologique du sondage

La solution n'est jamais tout à fait claire; il y a toujours différentes façons de réaliser la simplification - par exemple :

GT1 Remblai, GT2 Sable, GT3 Argile, GT4 Ardoise altérée, GT5 Ardoise

 $\sim$  GT1 Remblai, GT2 Sols à grains fins, GT3 Ardoise

Pour notre exemple, nous allons choisir un degré de simplication important, et nous allons continuer à travailler avec seulement trois types géotechniques. Nous allons passer au cadre « Sols ». Afin de ne pas avoir à saisir à nouveau les noms, les échantillons et les couleurs des sols, nous les prendrons à partir des tests. Nous allons modier les diérents noms des sols et supprimer les autres.

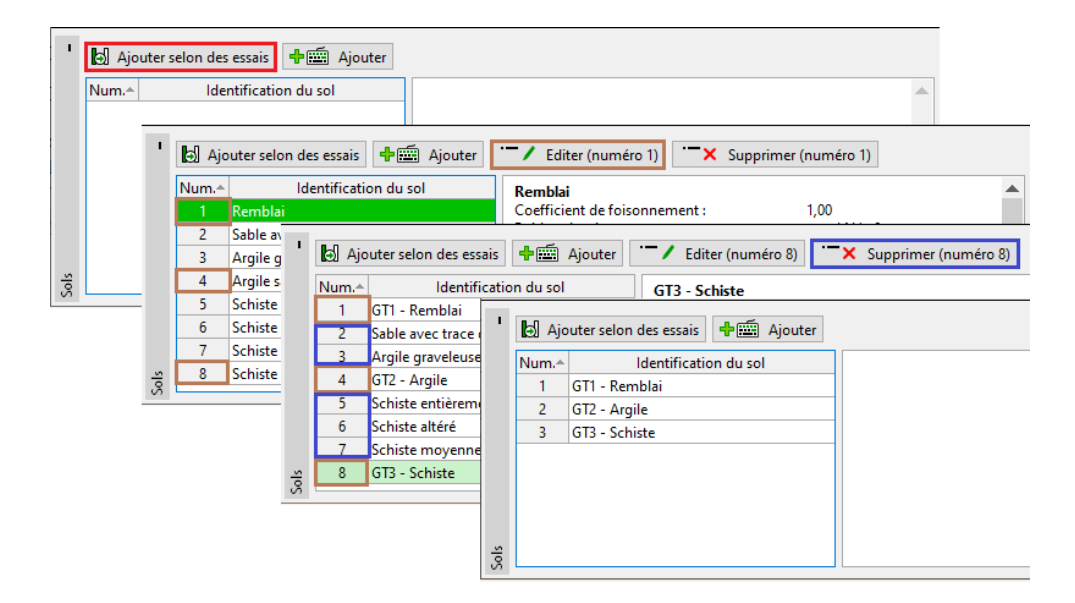

FIGURE 3 - Renommages et suppressions des sols

Remarque : de nouveaux sols peuvent également être ajoutés lors de la création d'un profil de sol ou d'une coupe géologique ; il n'est pas nécessaire de revenir à ce cadre.

Nous sélectionnons le sondage BH1 - nous constatons que l'interface des couches et les sols (en partie) ont été copiés à partir du sondage :

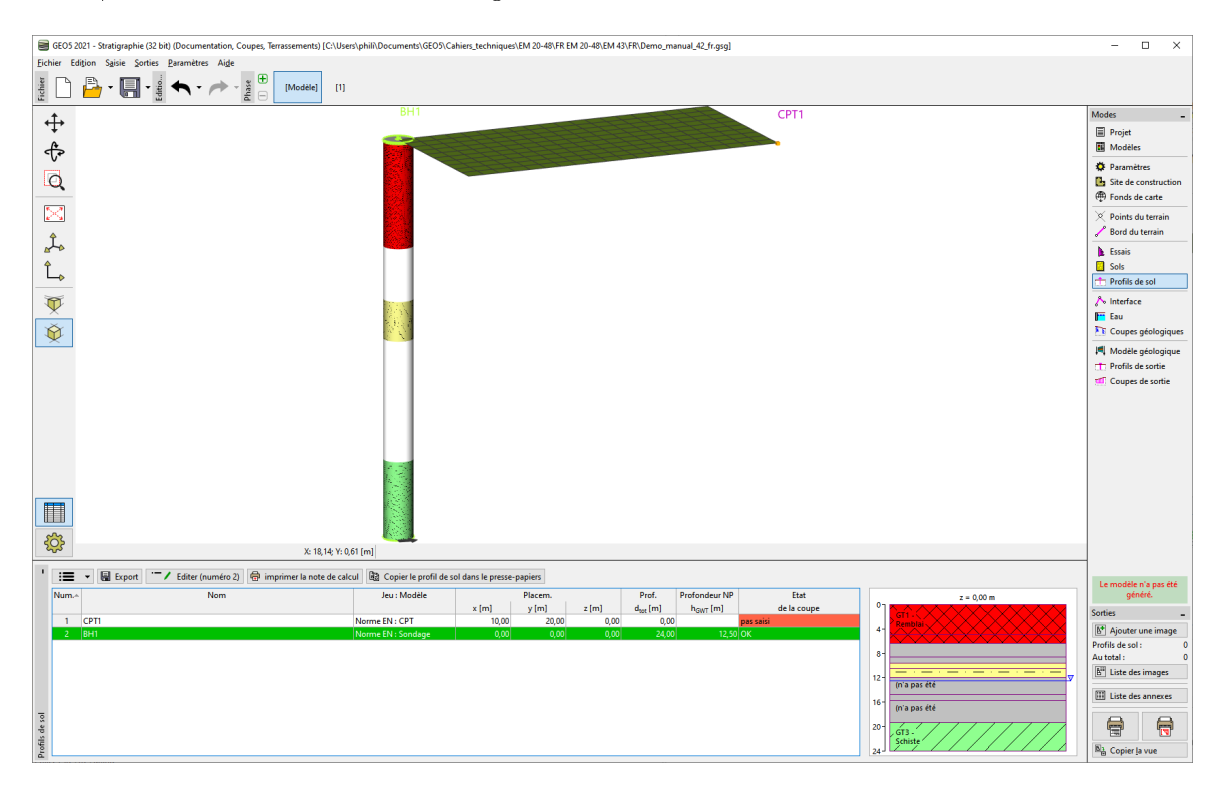

FIGURE 4 - Cadre « Profils de sol » - Récupération partielle des sols

Remarque : l'option de recopie partielle des sols ne fonctionnent pas toujours parfaitement, pour

pallier ce problème, il suffit, dans le cadre « Essais », de faire une exportation complète de l'essai, de le supprimer de la liste des essais, puis de faire une importation. C'est ce qui a été fait dans ce manuel et c'est aussi ce qui justifie que l'ordre des essais a été modifié.

Nous allons ouvrir le profil de sol et le modifier :

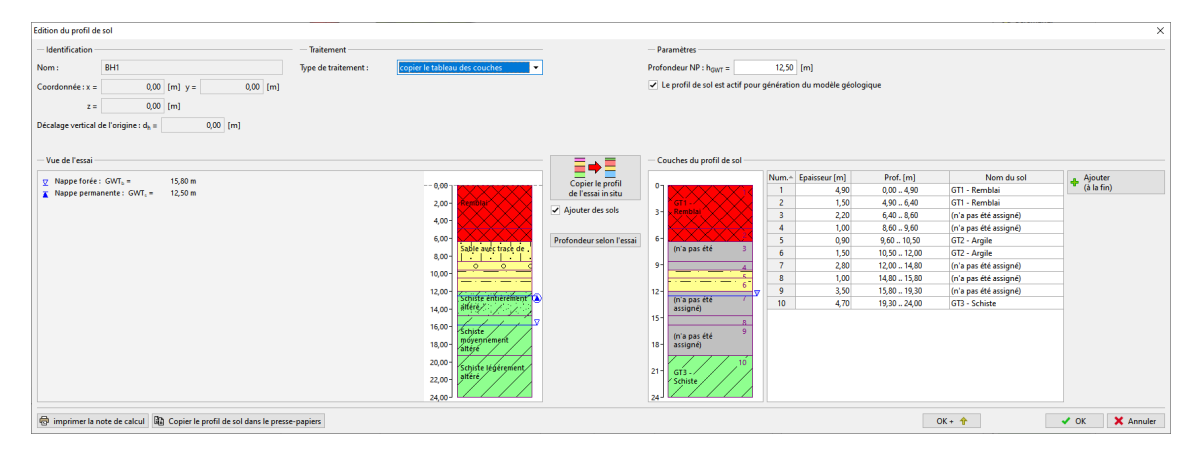

FIGURE  $5 - Édition$  du profil de sol

Nous allons assigner les sols à toutes les couches :

| Edition du profil de sol                                                                                                    |                      |                                                        |                          |                                                                 |                         |                      |                      |                                | $\times$                                        |  |  |  |  |
|----------------------------------------------------------------------------------------------------|----------------------|--------------------------------------------------------|--------------------------|-----------------------------------------------------------------|-------------------------|----------------------|----------------------|--------------------------------|-------------------------------------------------|--|--|--|--|
| - Identification                                                                                                    | Traitement           |                                                        |                          | - Paramètres                                                    |                         |                      |                      |                                |                                                 |  |  |  |  |
| BH1<br>Nom:                                                                                                    | Type de traitement : | copier le tableau des couches<br>$\check{\phantom{a}}$ |                          | $12,50$ [m]<br>Profondeur NP : h <sub>GWT</sub> =               |                         |                      |                      |                                |                                                 |  |  |  |  |
| $0,00$ [m]<br>$0,00$ [m] $y =$<br>Coordonnée : x =<br>$0.00$ [m]<br>$z =$<br>$0,00$ [m]<br>Décalage vertical de l'origine : d <sub>e</sub> = |                      |                                                        |                          | Le profil de sol est actif pour génération du modèle géologique |                         |                      |                      |                                |                                                 |  |  |  |  |
| Vue de l'essai                                                                                                    |                      |                                                        | ≣⇒≣                      | Couches du profil de sol                                        |                         |                      |                      |                                |                                                 |  |  |  |  |
| V Nappe forée : GWT, =<br>15,80 m                                                                                                    |                      | $-0.00$                                                | Copier le profil         | o-                                                              |                         | Num. - Epaisseur [m] | Prof. [m]            | Nom du sol                     | Ajouter<br>(à la fin)<br>a.                     |  |  |  |  |
| 12,50 m<br>$\overline{x}$ Nappe permanente : GWT, =                                                                                          |                      | $2.00 -$                                               | de l'essai in situ       |                                                                 | $\overline{2}$          | 4.90<br>1,50         | 0.004.90<br>4,906,40 | GT1 - Remblai<br>GT1 - Remblai |                                                 |  |  |  |  |
|                                                                                                    |                      |                                                        | Ajouter des sols         | $3 -$<br>Rembli                                                 | $\overline{\mathbf{3}}$ | 2.20                 | 6.408.60             | GT2 - Araile                   | $\equiv$ Insérer<br>(avant 9)                   |  |  |  |  |
|                                                                                                    |                      | $4,00 -$                                               |                          |                                                                 | $\overline{4}$          | 1,00                 | 8,609,60             | GT2 - Argile                   |                                                 |  |  |  |  |
|                                                                                                    |                      | $6.00 -$<br>Sable avec trace de                        | Profondeur selon l'essai |                                                                 | -5                      | 0,90                 | 9.6010.50            | GT2 - Argile                   | 7 Editer<br>(numéro 9)                          |  |  |  |  |
|                                                                                                    |                      | .<br>$8.00 -$                                          |                          | $.672 -  - 3$                                                   | 6                       | 1,50                 | 10,50  12,00         | GT2 - Argile                   |                                                 |  |  |  |  |
|                                                                                                    |                      | $\circ$<br>$\circ$<br>10.00 <sub>1</sub>               |                          | q.                                                              | $\overline{7}$          | 2,80                 | 12.00  14.80         | GT3 - Schiste                  | $\overline{\mathbf{x}}$ Supprimer<br>(numéro 9) |  |  |  |  |
|                                                                                                    |                      | ___                                                    |                          |                                                                 | 8                       | 1,00                 | 14,8015,80           | GT3 - Schiste                  |                                                 |  |  |  |  |
|                                                                                                    |                      | $12,00 -$<br>Schiffe entierement 12                    |                          | $12 -$<br>$GT3 - 2$                                             | $\overline{9}$          | 3.50<br>4.70         | 15.80  19.30         | GT3 - Schiste<br>GT3 - Schiste |                                                 |  |  |  |  |
|                                                                                                    |                      | altere/<br>$14,00 -$                                   |                          | Schiste                                                         | 10 <sub>10</sub>        |                      | 19.30.24.00          |                                | <b>B</b> <sup>Diviser</sup><br>(numéro 9)       |  |  |  |  |
|                                                                                                    |                      | $16,00 -$<br>Schiste                                   |                          | $15 -$                                                          |                         |                      |                      |                                |                                                 |  |  |  |  |
|                                                                                                    |                      | movennement<br>18,00-                                  |                          | $GT3-.$<br>Schiste<br>$18+$                                     |                         |                      |                      |                                | <b>B</b> Lier<br>(numéro 9 et 10)               |  |  |  |  |
|                                                                                                    |                      | 20,00-<br>Schiste légérement.                          |                          | 10                                                              |                         |                      |                      |                                | Echanger<br>(numéro 9 et 10)                    |  |  |  |  |
|                                                                                                    |                      | alteré.<br>$22.00 -$                                   |                          | $21 -$<br>$GT3 -$<br>Schiste                                    |                         |                      |                      |                                |                                                 |  |  |  |  |
|                                                                                                    |                      | 24,00                                                  |                          | $24 -$                                                          |                         |                      |                      |                                | Déplacer l'interface<br>(entre 9 et 10)         |  |  |  |  |
| mprimer la note de calcul         Copier le profil de sol dans le presse-papiers                                                             |                      |                                                        |                          |                                                                 |                         |                      |                      | $OK + \hat{R}$                 | X Annuler<br>$\vee$ OK                          |  |  |  |  |

FIGURE  $6$  – Correction des assignations

Enfin, nous allons supprimer les interfaces redondantes - le moyen le plus simple est de fusionner les couches identiques en une seule en utilisant l'option « Fusionner les couches avec les même sols » dans le menu contextuel (disponible en utilisant le bouton droit de la souris) :

| Edition du profil de sol                                                                                                    |                                                                                                    |                                                                                                    | $\times$                                                                                                    |
|----------------------------------------------------------------------------------------------------|----------------------------------------------------------------------------------------------------|----------------------------------------------------------------------------------------------------|----------------------------------------------------------------------------------------------------|
| <b>Identification</b><br>BH1<br>Nom:<br>$0,00$ [m]<br>$0,00$ [m] $y =$<br>Coordonnée : x =<br>$0,00$ [m]<br>$z =$<br>Vertical offset of the origin : $d_h$ =<br>$0,00$ [m] | Traitement<br>copier le tableau des couches<br>Type de traitement :<br>$\bullet$                                                                                                    | - Paramètres<br>$12,50$ [m]<br>Profondeur NP : how =<br>Le profil de sol est actif pour génération du modèle géologique                                                                                                    |                                                                                                    |
| Vue de l'essai<br>15.80 m<br>v Nappe forée : GWT. =<br>12.50 m<br>$\bar{x}$ Nappe permanente : GWT. =                                                                      | $-0.00 -$<br>$2.00 -$<br>$4.00 -$<br>$6,00 -$<br>trace de<br>$8,00 -$<br>19 19 19 19<br>$\sim$<br>$\sim$<br>10,00<br>$12,00 -$<br>Schiste entierement <sup>-12</sup><br>altere.<br>14,00-<br>16,00-<br>Schiste<br>tóvennemerít<br>18,00<br><b>Falt éré</b><br>$20,00 -$<br>Schiste légérement.<br>altéré.<br>22,00-<br>$24,00 -$ | Couches du profil de sol<br>≣⇒≣<br>Num. <sup>4</sup> Epaisseur [m]<br>Copier le profil<br>05<br>6,40<br>de l'essai in situ<br>5,60<br>$\overline{2}$<br>Ajouter des sols<br>-34<br>$\overline{\mathbf{3}}$<br>12,00<br>Profondeur selon l'essai<br>GT2<br>64<br>$12 -$<br>154<br>$GT3 -$<br>18 <sup>1</sup><br>Schiste<br>21-<br>$24 -$ | Nom du sol<br>Prof. [m]<br>$\frac{4}{3}$ Ajouter<br>(à la fin)<br>$\frac{1}{2}$ Inserer (avant 1)<br>$\equiv$ Insérer<br>(avant 1)<br>7 Editer (numéro 1)<br>X Supprimer (numéro 1)<br>7 Editer<br>(numéro 1)<br><b>R</b> <sup>+</sup> Diviser (numéro 1)<br>$\overline{\mathbf{x}}$ Supprimer<br>(numéro 1)<br>1 Fusionner (numéro 1 et 2)<br>目) Eghanger (numéro 1 et 2)<br>Déplacer l'interface (entre 1 et 2)<br><b>B</b> <sup>Diviser</sup><br>(numéro 1)<br>图1 Fusionner les couches avec les mêmes sols<br><sup>Fusionner</sup><br>(numéro 1 et 2)<br>Exporter le tableau<br>$Ctrl + A$<br>Sélectionner tout<br><b>E</b> > Echanger<br>(numéro 1 et 2)<br>Tout désélectionner<br>Esc<br>Inverser la sélection<br>Ctr <sub>1</sub><br>Déplacer l'interface<br>(entre 1 et 2) |
| imprimer la note de calcul   a Copier le profil de sol dans le presse-papiers                                                                                              |                                                                                                    |                                                                                                    | X Annuler<br>$OK + 2$<br>$\vee$ OK                                                                                                    |

 $FIGURE 7 - Fusion des couches identiques$ 

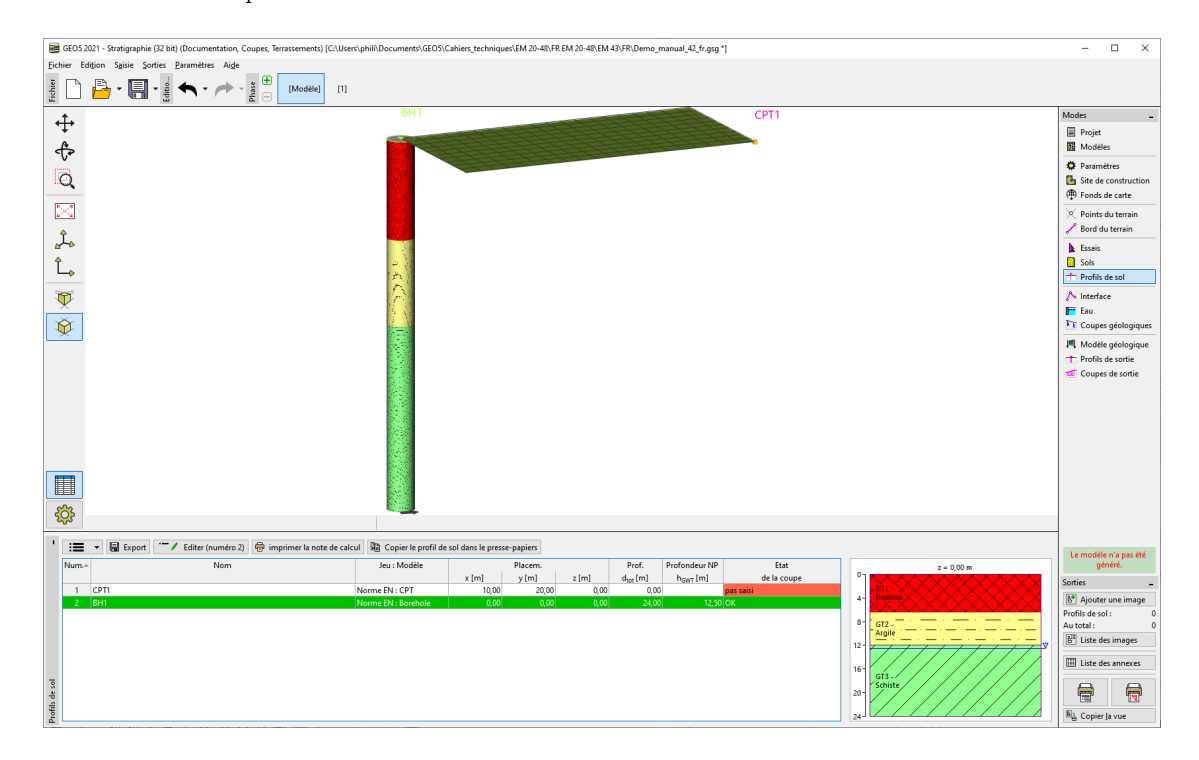

Le résultat est un profil de sol à trois couches :

FIGURE 8 – Profil de sol final après simplification

#### 2.1.2 Cas de l'essai CPT

Ensuite, nous allons interpréter l'essai CPT. Lorsque la boîte de dialogue s'ouvre, le programme évalue l'essai CPT par la méthode Robertson et va afficher les différentes couches de sol :

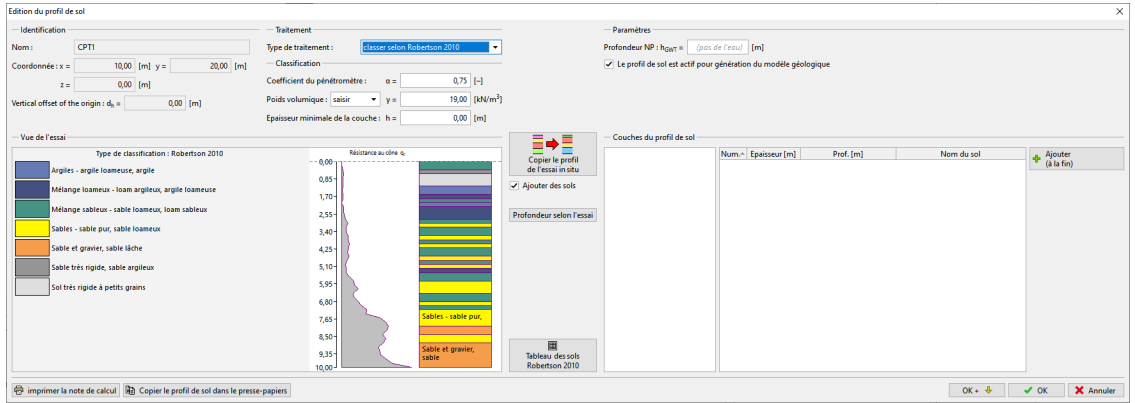

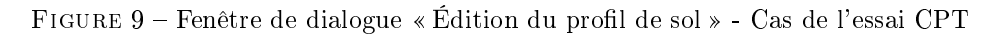

Nous pouvons assigner des types de sols, selon Robertson, à nos types géotechniques. Nous allons cliquer sur le bouton « Tableau des sols Robertson 2010 » et essayer d'assigner les sols :

| Tableau des sols (Robertson 2010)<br>×           |  |                            |    |                |  |  |  |
|--------------------------------------------------|--|----------------------------|----|----------------|--|--|--|
| <b>Description du sol</b>                        |  | Sol assigné                |    |                |  |  |  |
| Sol sensible à petits grains                     |  | (n'a pas été assigné)<br>۰ |    | Ajouter un sol |  |  |  |
| Sol organique - argile                           |  | GT2 - Argile<br>٠          |    | Ajouter un sol |  |  |  |
| Argiles - argile loameuse, argile                |  | GT2 - Argile<br>٠          |    | Ajouter un sol |  |  |  |
| Mélange loameux - loam argileux, argile loameuse |  | GT2 - Argile<br>٠          |    | Ajouter un sol |  |  |  |
| Mélange sableux - sable loameux, loam sableux    |  | (n'a pas été assigné)<br>٠ |    | Ajouter un sol |  |  |  |
| Sables - sable pur, sable loameux                |  | (n'a pas été assigné)<br>٠ |    | Ajouter un sol |  |  |  |
| Sable et gravier, sable lâche                    |  | (n'a pas été assigné)<br>۰ |    | Ajouter un sol |  |  |  |
| Sable très rigide, sable argileux                |  | GT1 - Remblai<br>٠         |    | Ajouter un sol |  |  |  |
| Sol très rigide à petits grains                  |  | GT1 - Remblai<br>٠         |    | Ajouter un sol |  |  |  |
|                                                  |  |                            |    |                |  |  |  |
|                                                  |  |                            | OK | X Annuler      |  |  |  |

FIGURE 10 – Fenêtre de dialogue « Tableau des sols (Robertson 2010) » - Assignation des sols

Nous allons modier l'épaisseur minimale de la couche à 0, 5 m pour réduire le nombre de couches et assigner les couches créées au profil :

| Edition du profil de sol                                                     |                                                                                       | $\times$                                                                                                    |
|------------------------------------------------------------------------------|---------------------------------------------------------------------------------------|----------------------------------------------------------------------------------------------------|
| <b>Identification</b>                                                        | Traitement                                                                            | - Paramètres                                                                                                    |
| CPT1<br>Nom:                                                                 | classer selon Robertson 2010<br>Type de traitement :                                  | Profondeur NP : h <sub>GWT</sub> =<br>$(pas de l'eau)$ [m]                                                                    |
| 20.00 [m]<br>10,00 [m] $y =$<br>$Coordonnée : x =$                           | - Classification                                                                      | Le profil de sol est actif pour génération du modèle géologique                                                               |
| $0,00$ [m]<br>$z =$                                                          | $0,75$ [-]<br>Coefficient du pénétromètre :<br>$\alpha =$                             |                                                                                                    |
| $0,00$ [m]<br>Décalage vertical de l'origine : d <sub>h</sub> =              | 19,00 [kN/m <sup>3</sup> ]<br>Poids volumique : saisir<br>$\mathbf{v}$ $\mathbf{v}$ = |                                                                                                    |
|                                                                              | $0,50$ [m]<br>Epaisseur minimale de la couche : h =                                   |                                                                                                    |
| Vue de l'essai                                                               |                                                                                       | Couches du profil de sol                                                                                                    |
| Type de classification : Robertson 2010                                      | Résistance au cône qu                                                                 | Ξ<br>Num. <sup>4</sup><br>Epaisseur [m]<br>Nom du sol<br>Prof. [m]<br>$\frac{4}{3}$ Ajouter<br>(à la fin)<br>Copier le profil |
| Mélange loameux - loam argileux, argile loameuse                             | $- -0.00 -$                                                                           | o-<br>0,60<br>0.000.60<br>(n'a pas été assigné)<br>de l'essai in situ                                                         |
|                                                                              | 0,85<br>Sol très rigide à<br>petits                                                   | 1,60<br>$\overline{2}$<br>GT1 - Remblai<br>0,602,20<br>14<br>Ajouter des sols<br>$\overline{\mathbf{3}}$                      |
| Mélange sableux - sable loameux, loam sableux                                | $1,70-$<br>grains                                                                     | 3,60<br>2,20.5,80<br>GT2 - Argile<br>Remblai<br>$\overline{4}$<br>4.20<br>5.80., 10.00                                        |
| Sables - sable pur, sable loameux                                            | $2,55 -$                                                                              | (n'a pas été assigné)<br>24<br>Profondeur selon l'essai                                                                       |
| Sol très rigide à petits grains                                              | Mélange loameux -<br>$3,40 -$                                                         | a.                                                                                                    |
|                                                                              | oam argileux,<br>rgile                                                                | GT <sub>2</sub><br>A.<br>-                                                                                                    |
|                                                                              | $4,25 -$<br>pameuse                                                                   | Argile                                                                                                    |
|                                                                              | $5,10-$                                                                               | s-l                                                                                                    |
|                                                                              | 5.95-                                                                                 | ĸ.                                                                                                    |
|                                                                              | $6,80 -$                                                                              |                                                                                                    |
|                                                                              | Sables - sable pur                                                                    | -74                                                                                                    |
|                                                                              | $7,65 -$<br>sable<br><b>loameux</b>                                                   | (n'a pas été<br>8 <sub>1</sub><br>assignét                                                                                    |
|                                                                              | 8,50-                                                                                 | 圓                                                                                                    |
|                                                                              | $9,35 -$                                                                              | 94<br>Tableau des sols                                                                                                    |
|                                                                              | $10,00 -$                                                                             | Robertson 2010<br>$10-1$                                                                                                    |
| mprimer la note de calcul   a Copier le profil de sol dans le presse-papiers |                                                                                       | X Annuler<br>$OK +$<br>$\vee$ OK                                                                                              |

 ${\tt FIGURE}$ 11 – Modification de l'épaisseur minimale et copie du profil

Nous allons ensuite modifier le profil en assignant une couche d'ardoise et en fusionnant les couches de remblai :

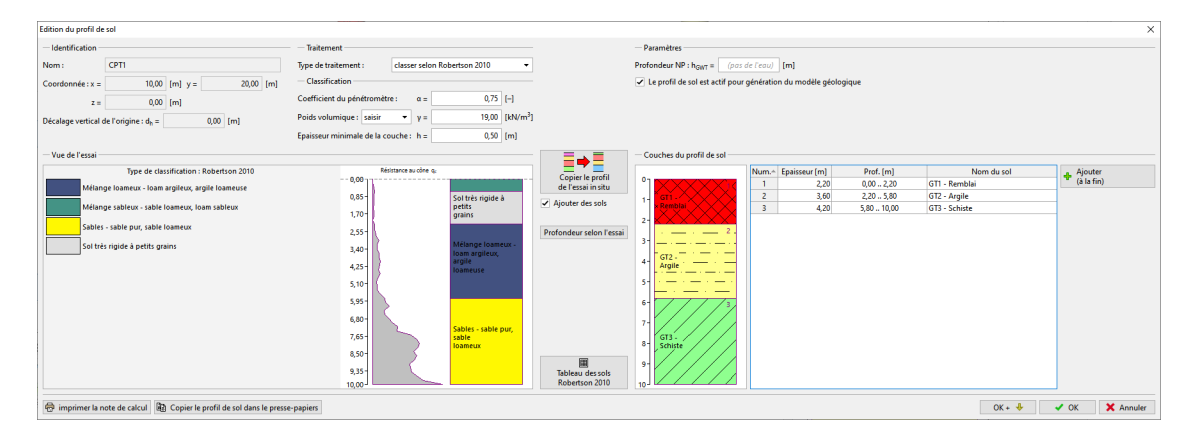

 $\tt FIGURE$ 12 – Finalisation du profil

Le profil est désormais  $\operatorname{cr}$  és :

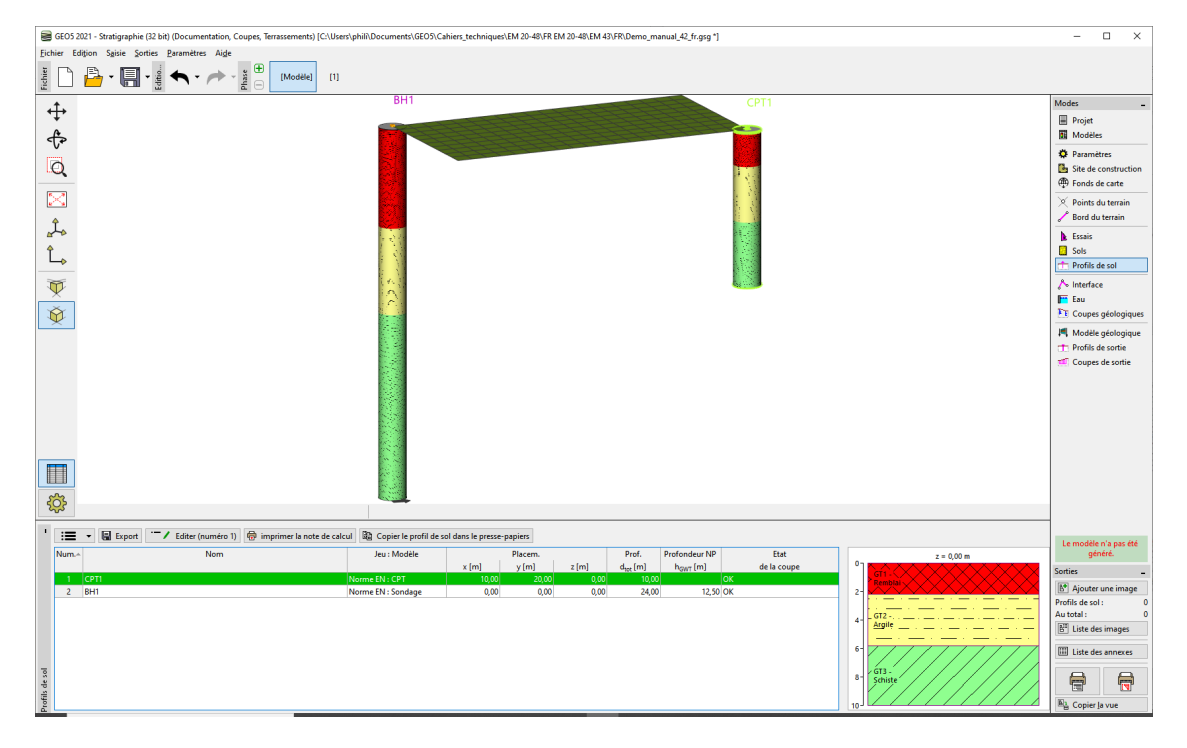

 $F$ IGURE 13 – Cadre « Profils de sol » - Essai CPT

## 2.2 Création de profils à l'aide de coupes géologiques

Cette méthode a l'avantage de permettre de créer une représentation de la géologie pour plusieurs prols simultanément, elle permet également de reporter le choix des types géotechniques à créer jusqu'à la création de la section.

### 2.2.1 Création de la coupe

De nouveau, nous ouvrons le fichier « Demo\_manual\_42.gsg » et passons directement au cadre Coupes géologiques :

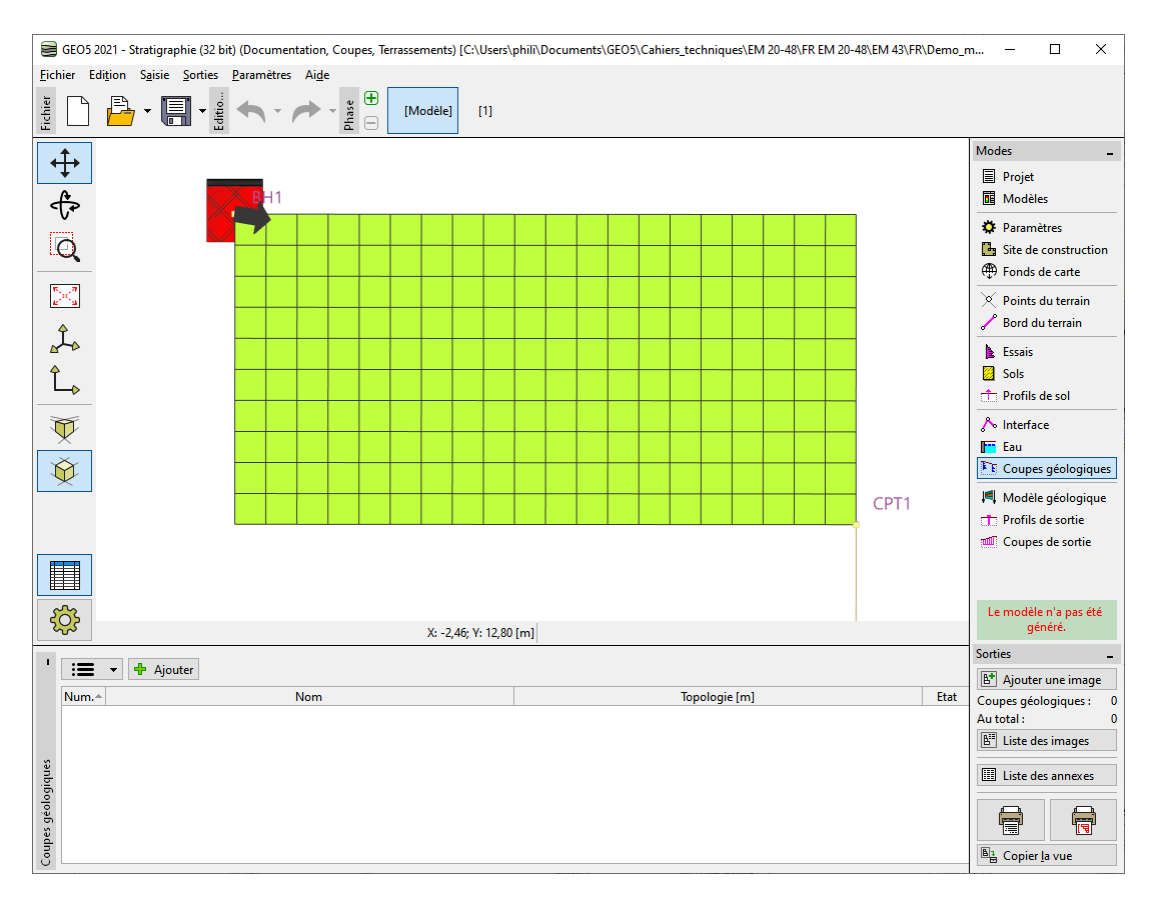

FIGURE 14 - Cadre « Coupes géologiques »

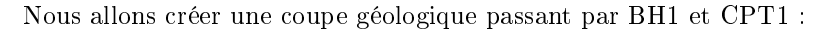

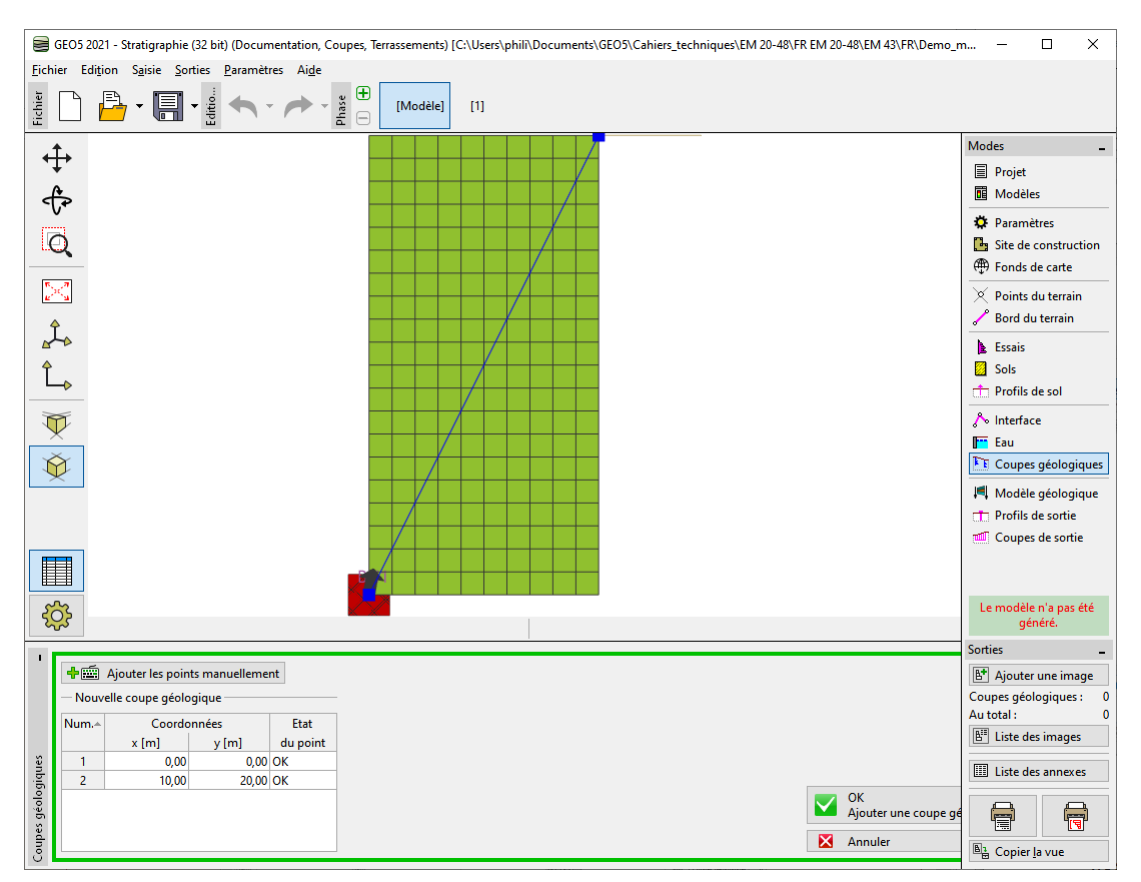

Figure 15 Cadre Coupes géologiques - Création de la coupe

puis nous allons passer à l'onglet « Préparation du profil géologique », nous pouvons voir les essais in situ sélectionnés; les profils de sol s'affichent sur l'axe de l'essai, mais ils ne sont pas encore créés :

| Edition de la coupe géologique                            |                                                                  |                              |             |             |                                                   |                |            |                                                             |                                                            |      |     | $\sigma$ $\times$<br>$\sim$                              |
|-----------------------------------------------------------|------------------------------------------------------------------|------------------------------|-------------|-------------|---------------------------------------------------|----------------|------------|-------------------------------------------------------------|------------------------------------------------------------|------|-----|----------------------------------------------------------|
| Nom:                                                      |                                                                  |                              |             |             |                                                   |                |            |                                                             |                                                            |      |     |                                                          |
| Topologie Préparation du profil géologique Dessin         |                                                                  |                              |             |             |                                                   |                |            |                                                             |                                                            |      |     |                                                          |
| Q<br>$\ddot{\uparrow}$<br>×                               |                                                                  |                              |             | Ė<br>E      |                                                   |                |            |                                                             |                                                            |      |     |                                                          |
|                                                           | Interfaces des couches Nappes phréatiques Structure Descriptions |                              |             |             |                                                   |                |            |                                                             |                                                            |      |     | - Dessin                                                 |
| 靍                                                         | Interfaces des couches                                           |                              |             |             | Essais in situ assignés                           |                |            |                                                             | Assignation des points                                     |      |     | Hachure des sols<br>Amère-plan des sols                  |
| Générer                                                   | Ajouter une ligne                                                |                              |             |             | Editer Profil de sol (numéro 1)                   |                |            |                                                             | + O Ajouter graphiquement + (22) Ajouter manuellement      |      |     | V Noms des sols                                          |
| $\overline{\phantom{a}}$<br>Reprendre depuis le modèle 3D | Num. <sup>4</sup> Géométrie Fermée Frontière Type de ligne       |                              | Interface   | Description | Essai<br>Num. <sup>4</sup><br>$1$ BH1<br>$2$ CPT1 | Sondage<br>CPT | Oui<br>Oui | Modèle Profil de sol Dessiner les essais Num.<br>Oui<br>Oui | s[m]                                                       | z[m] | Sol | Changements de direction<br>Limites<br>3 régions créées. |
|                                                           |                                                                  |                              |             |             |                                                   |                |            |                                                             |                                                            |      |     | Dessiner tous les essais                                 |
|                                                           | Bord inférieur : horizontale                                     | Profondeur sous le terrain : | $23,00$ [m] |             |                                                   |                |            |                                                             | L'assignation a priorité sur le sol dans le profil du sol. |      |     | Ne dessiner aucun essai                                  |
|                                                           |                                                                  |                              |             |             |                                                   |                |            |                                                             |                                                            |      |     | X Annuler<br>$\blacktriangleright$ OK                    |

FIGURE 16 - Fenêtre de dialogue « Nouvelle coupe géologique »

Remarque : ici, il convient de vérifier que la profondeur sous le terrain est bien valorisée, sinon une erreur de tri se produit à la génération du modèle.

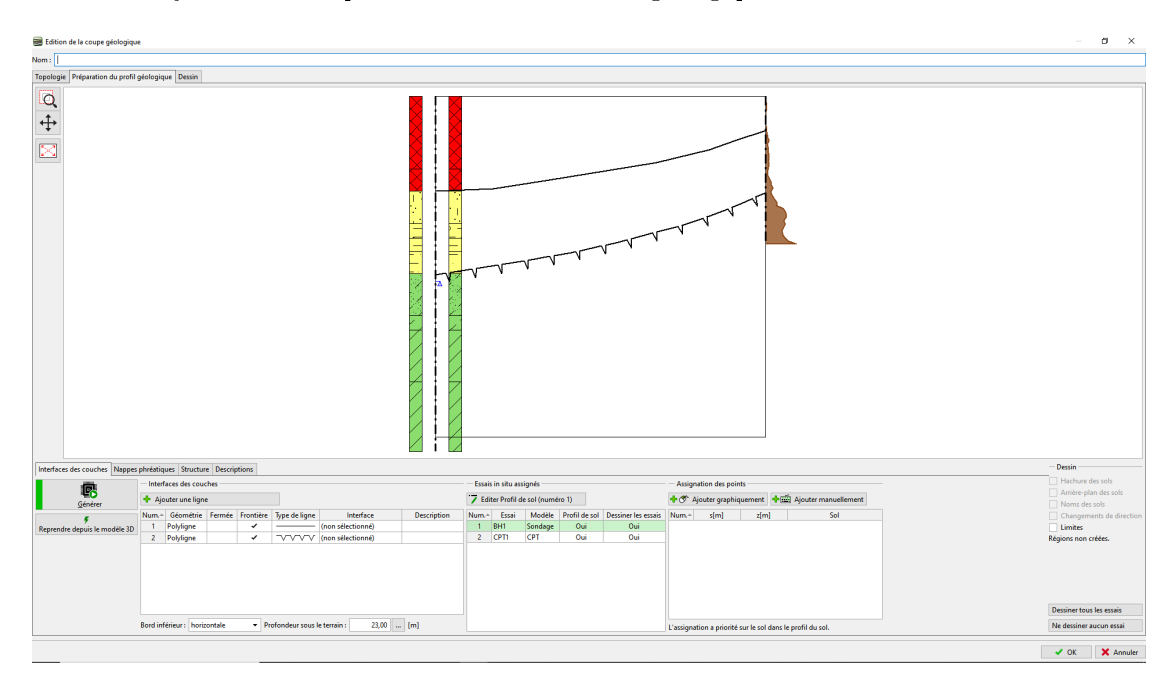

Nous allons ajouter notre représentation de la section géologique :

Figure 17 Ajout des lignes dénissant les interfaces

Nous allons introduire des points d'affectation aux zones et assigner les sols, resp. les types géotechniques. Si le type n'est pas déjà créé, nous pouvons le faire maintenant :

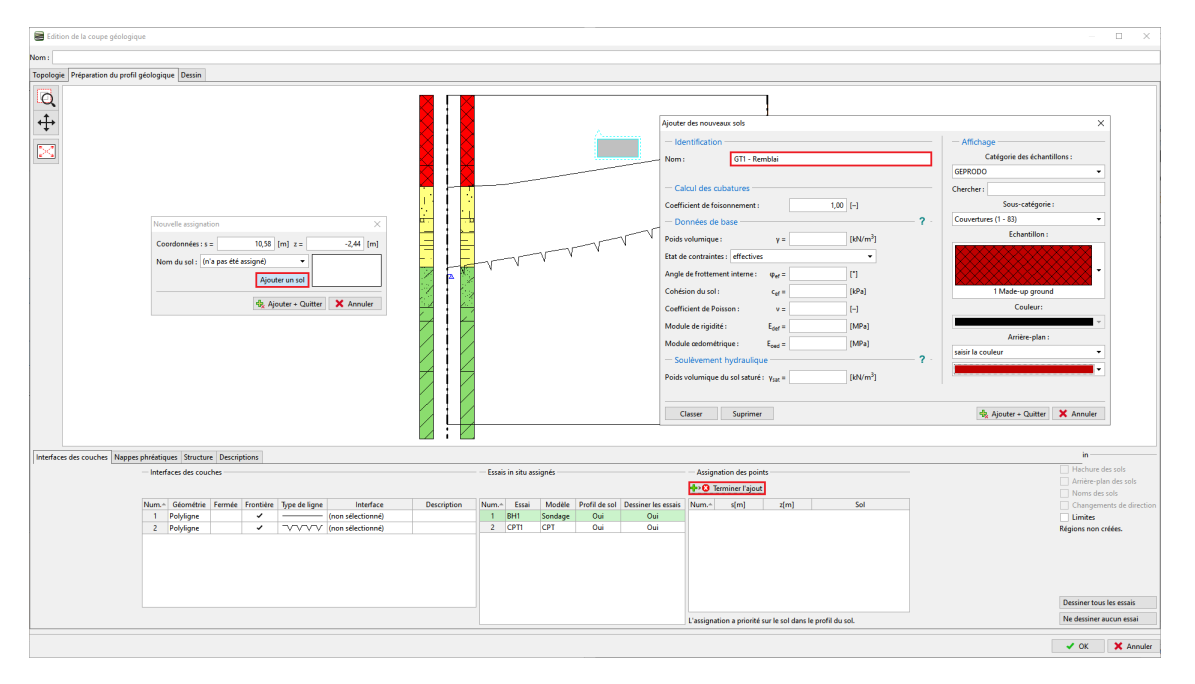

 $\tt{Figure 18 - Ajout du type géotechnique} \times GT1$  -  $\tt{Remblai} \times$ 

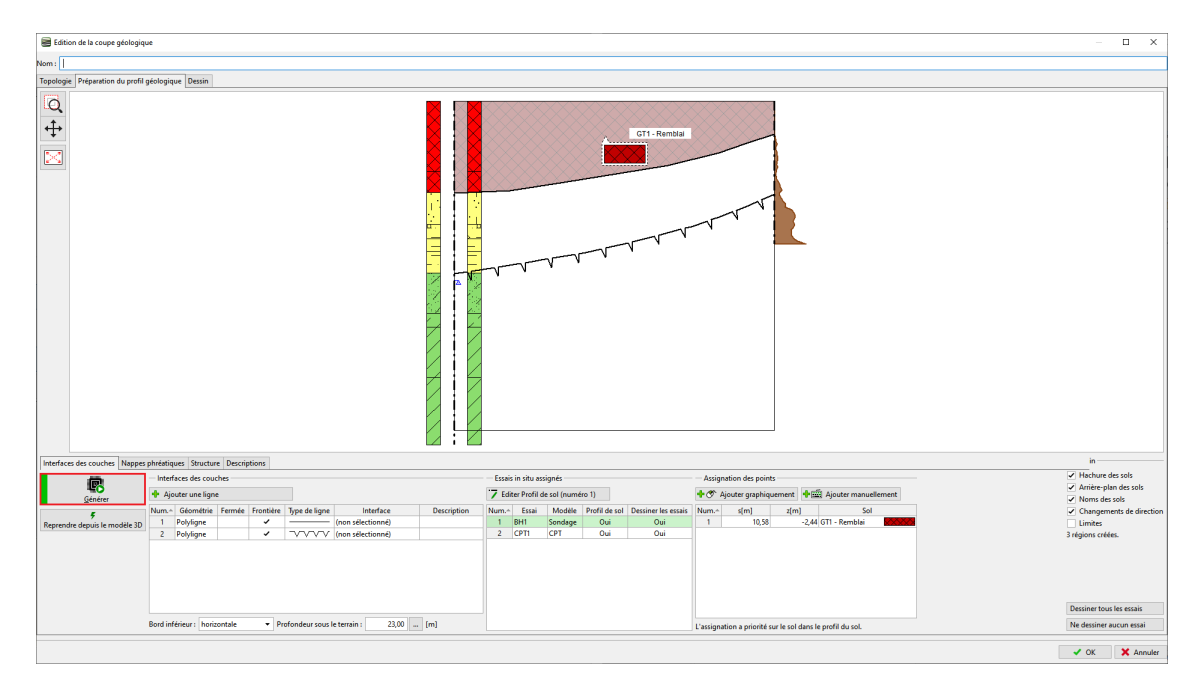

Nous pouvons d'ores et déjà générer la zone de remblai en cliquant sur le bouton « Générer » :

Figure 19 Génération du modèle - La zone de remblai

Nous allons assigner les autres sols de la même manière :

| Edition de la coupe géologique                    |                                                                                                    | $\Box$<br>$\boldsymbol{\times}$                                                    |
|---------------------------------------------------|----------------------------------------------------------------------------------------------------|------------------------------------------------------------------------------------|
| Nom:                                              |                                                                                                    |                                                                                    |
| Topologie Préparation du profil géologique Dessin |                                                                                                    |                                                                                    |
| Q<br>$\ddot{+}$<br>$\overline{\mathbb{R}}$        | GT1 - Remblai<br>GT2 - Argile<br>÷<br><u> Mahasadan a</u><br>GT3 Schiste                                                                                                    |                                                                                    |
|                                                   | Interfaces des couches Nappes phréatiques Structure Descriptions                                                                                                    | in.<br>V Hachure des sols                                                          |
| 勗                                                 | Interfaces des couches<br>Essais in situ assignés<br>Assignation des points<br>7 Editer Profil de sol (numéro 1)<br>+ O Ajouter graphiquement + FEE Ajouter manuellement<br>+ Ajouter une ligne                                                                                                    | Arrière-plan des sols                                                              |
| Générer<br>z<br>Reprendre depuis le modèle 3D     | Sol<br>Num.~ Géométrie Fermée Frontière Type de ligne<br>Interface<br><b>Description</b><br>Num. <sup>4</sup><br>Modèle<br>Profil de sol Dessiner les essais<br>Essai<br>Num. <sup>**</sup><br>s[m]<br>z(m)<br>Polyligne<br>$\checkmark$<br>(non sélectionné)<br>$1 - BHI$<br>Sondage<br>Oui<br>Oui<br>$\blacksquare$<br>10,58<br>-2,44 GT1 - Remblai<br>$\overline{1}$<br>$\overline{2}$<br>2 CPT1<br>CPT<br>10,37<br>Oui<br>Oui<br>$-8,15$ GT2 - Argile<br>TVTVV (non sélectionné)<br>2 Polyligne<br>$\checkmark$<br><b>Service</b> Co.<br>$\overline{\mathbf{3}}$<br>7777<br>10,84<br>-14,94 GT3 - Schiste | V Noms des sols<br>Changements de direction<br>$\Box$ Limites<br>3 régions créées. |
|                                                   | $23,00$ [m]<br>Profondeur sous le terrain :<br>Bord inférieur : horizontale<br>L'assignation a priorité sur le sol dans le profil du sol.                                                                                                    | Dessiner tous les essais<br>Ne dessiner aucun essai                                |
| $X_q = 0.49; Y_q = 0.99; Z_q = -6.17$ [m]         |                                                                                                    | X Annuler<br>$\checkmark$ ok                                                       |

Figure 20 Finalisation de l'assignation des sols

#### 2.2.2 Cas du sondage

Nous allons ouvrir le profil de sol (associé au sondage BH1) et le modifier. La fenêtre de dialogue de modification de profil de sol a l'allure suivante :

| Edition du profil de sol                                                                                                    |                                                                                                    | ×                                                                                                    |  |  |  |  |  |  |  |  |
|----------------------------------------------------------------------------------------------------|----------------------------------------------------------------------------------------------------|----------------------------------------------------------------------------------------------------|--|--|--|--|--|--|--|--|
| - Identification<br>BH1<br>Nom:<br>$0,00$ [m]<br>$0.00$ [m] $v =$<br>$Coordonn\ell e : x =$<br>$0,00$ [m]<br>$z =$<br>$0,00$ [m]<br>Décalage vertical de l'origine : d, = | <b>Traitement</b><br>copier le tableau des couches<br>Type de traitement :                                                                                                    | - Paramètres<br>$12,50$ [m]<br>Profondeur NP : h <sub>GWT</sub> =<br>Le profil de sol est actif pour génération du modèle géologique                                                                                                    |  |  |  |  |  |  |  |  |
| Vue de l'essai<br>v Nappe forée : GWT, =<br>15,80 m<br>$\blacktriangleright$ Nappe permanente : GWT <sub>s</sub> =<br>12.50 m                                             | $--0,00$<br>2.00<br>4,00<br>6.00<br>Sand with trace of<br>8,00-<br>$\sim$<br>$\sim$<br>10,00<br>_<br>$-$<br>$\sim$<br>12,00<br>weathered.<br>14.00<br>$16,00 -$<br>Shale, moderately<br>weathered.<br>18.00-<br>20,00-<br>Shale, slighth<br>weathered.<br>22.00-<br>24,00 | - Couches du profil de sol<br>Ē⇒≣<br>Num.- Epaisseur [m]<br>Prof. [m]<br>Nom du sol<br>$\frac{4}{9}$ (à la fin)<br>Copier le profil<br>de l'essai in situ<br>Ajouter des sols<br>≧∙<br>≔<br>Prendre le profil de la coupe géologique<br>Profondeur selon l'essai |  |  |  |  |  |  |  |  |
|                                                                                                    | mprimer la note de calcul   Ba Copier le profil de sol dans le presse-papiers  <br>X Annuler<br>$\vee$ OK                                                                                                    |                                                                                                    |  |  |  |  |  |  |  |  |

FIGURE 21 - Fenêtre de dialogue « Édition du profil de sol » - Cas du sondage

En cliquant sur le bouton « Prendre le profil de la coupe géologique », toute les données de la coupes géologique sont transférées dans le profil de sol :

| Edition du profil de sol                                                                                 |                      |                                            |                                          |                                                                 |                                  |               |               | $\times$                   |
|----------------------------------------------------------------------------------------------------|----------------------|--------------------------------------------|------------------------------------------|-----------------------------------------------------------------|----------------------------------|---------------|---------------|----------------------------|
| <b>Identification</b>                                                                                    | Traitement           |                                            |                                          | Paramètres                                                      |                                  |               |               |                            |
| BH1<br>Nom:                                                                                              | Type de traitement : | copier le tableau des couches<br>$\bullet$ |                                          | Profondeur NP : h <sub>GWT</sub> =                              | $12,50$ [m]                      |               |               |                            |
| $0,00$ [m]<br>$0,00$ [m] $y =$<br>$Coordonne$ e: x =                                                     |                      |                                            |                                          | Le profil de sol est actif pour génération du modèle géologique |                                  |               |               |                            |
| $0,00$ [m]<br>$z =$                                                                                      |                      |                                            |                                          |                                                                 |                                  |               |               |                            |
| $0,00$ [m]<br>Décalage vertical de l'origine : da =                                                      |                      |                                            |                                          |                                                                 |                                  |               |               |                            |
|                                                                                                    |                      |                                            |                                          |                                                                 |                                  |               |               |                            |
| Vue de l'essai                                                                                           |                      |                                            |                                          | Couches du profil de sol-                                       |                                  |               |               |                            |
|                                                                                                    |                      |                                            | ≣⇒≣                                      |                                                                 | Num - Epaisseur [m]              | Prof. [m]     | Nom du sol    |                            |
| $\nabla$ Nappe force: GWT <sub>b</sub> =<br>15.80 m<br>$\mathbf{T}$ Nappe permanente : GWT, =<br>12,50 m |                      | $--0.00 -$                                 | Copier le profil<br>de l'essai in situ   | 0                                                               | 6,41<br>$\mathbf{1}$             | 0,006,41      | GT1 - Remblai | Ajouter<br>(à la fin)<br>٠ |
|                                                                                                    |                      | $2,00 -$                                   |                                          |                                                                 | 5,65<br>$\overline{2}$           | $6,41-.12,06$ | GT2 - Argile  |                            |
|                                                                                                    |                      | $4,00 -$                                   | Ajouter des sols                         | $3 -$                                                           | $\overline{\mathbf{3}}$<br>10.94 | 12,0623,00    | GT3 - Schiste |                            |
|                                                                                                    |                      |                                            |                                          |                                                                 |                                  |               |               |                            |
|                                                                                                    |                      | $6,00 -$<br>Sand with trace of             | è,                                       | 6-                                                              |                                  |               |               |                            |
|                                                                                                    |                      | 8.00<br>-7                                 | Prendre le profil de la coupe géologique | GT:                                                             |                                  |               |               |                            |
|                                                                                                    |                      | $10.00 -$                                  | Profondeur selon l'essai                 | Arail                                                           |                                  |               |               |                            |
|                                                                                                    |                      | 12,00                                      |                                          | $12 -$                                                          |                                  |               |               |                            |
|                                                                                                    |                      | Share, TUIR<br>weathered<br>$14.00 -$      |                                          |                                                                 |                                  |               |               |                            |
|                                                                                                    |                      |                                            |                                          | 15-                                                             |                                  |               |               |                            |
|                                                                                                    |                      | $16,00 -$<br>Shale, moderately             |                                          | GT3-                                                            |                                  |               |               |                            |
|                                                                                                    |                      | weathered.<br>18.00-                       |                                          | 18- Schiste                                                     |                                  |               |               |                            |
|                                                                                                    |                      | $20,00-$                                   |                                          |                                                                 |                                  |               |               |                            |
|                                                                                                    |                      | Shale, slightly<br>weathered<br>22,00-     |                                          | $21 -$                                                          |                                  |               |               |                            |
|                                                                                                    |                      |                                            |                                          | $23 -$                                                          |                                  |               |               |                            |
|                                                                                                    |                      | $24,00 -$                                  |                                          |                                                                 |                                  |               |               |                            |
| mprimer la note de calcul   R Copier le profil de sol dans le presse-papiers                             |                      |                                            |                                          |                                                                 |                                  |               |               | X Annuler<br>$\vee$ OK     |

FIGURE 22 – Transfert vers le profil de sol

Remarque : ici l'assignation des sols n'a pas été nécessaire.

#### 2.2.3 Cas de l'essai CPT

Nous allons répéter le processus pour l'essai CPT. Il est possible de le faire jusqu'à la profondeur du modèle (ci-dessous) ou seulement jusqu'à la profondeur de l'essai in situ :

| Edition du profil de sol                 |                                                                                |                      |                                                               |                                          |                                                                 |                                |                                 |                             |                               | $\times$                    |
|------------------------------------------|--------------------------------------------------------------------------------|----------------------|---------------------------------------------------------------|------------------------------------------|-----------------------------------------------------------------|--------------------------------|---------------------------------|-----------------------------|-------------------------------|-----------------------------|
| Identification                           |                                                                                | Traitement           |                                                               |                                          | Paramètres                                                      |                                |                                 |                             |                               |                             |
| Nom:                                     | CPT1                                                                           | Type de traitement : | saisir les interfaces<br>$\checkmark$                         |                                          | <b>Profondeur NP:</b> $h_{GMT} =$ (pas de l'eau) [m]            |                                |                                 |                             |                               |                             |
| Coordonnée : $x =$                       | $20,00$ [m]<br>10,00 [m] $y =$                                                 |                      |                                                               |                                          | Le profil de sol est actif pour génération du modèle géologique |                                |                                 |                             |                               |                             |
| 2.81                                     | $0,00$ [m]                                                                     |                      |                                                               |                                          |                                                                 |                                |                                 |                             |                               |                             |
| Décalage vertical de l'origine : $d_k =$ | $0,00$ [m]                                                                     |                      |                                                               |                                          |                                                                 |                                |                                 |                             |                               |                             |
|                                          |                                                                                |                      |                                                               |                                          |                                                                 |                                |                                 |                             |                               |                             |
| Vue de l'essai                           |                                                                                |                      |                                                               | $A_{\sigma}$                             | Couches du profil de sol                                        |                                |                                 |                             |                               |                             |
|                                          |                                                                                |                      | <b>Résistance au cône o-</b><br>$-0.0011$<br>---------------- | Insérer l'interface                      |                                                                 |                                | Num. <sup>4</sup> Epaisseur [m] | Prof. [m]                   | Nom du sol                    | Ajouter<br>(à la fin)<br>a. |
|                                          |                                                                                |                      |                                                               | dans le profil                           |                                                                 | $\mathbf{1}$                   | 2,32                            | $0,00-.2,32$                | GT1 - Remblai                 |                             |
|                                          |                                                                                |                      | 2,00                                                          |                                          |                                                                 | $\mathbf{2}$<br>$\overline{3}$ | 4.20<br>16.48                   | $2.32 - 6.52$<br>6,52.23,00 | GT2 - Argile<br>GT3 - Schiste |                             |
|                                          |                                                                                |                      | 4,00                                                          |                                          | -GT2-                                                           |                                |                                 |                             |                               |                             |
|                                          |                                                                                |                      | 6,00                                                          |                                          | Arcile<br>ĥ.<br>_                                               |                                |                                 |                             |                               |                             |
|                                          |                                                                                |                      |                                                               | <b>B+E</b>                               |                                                                 |                                |                                 |                             |                               |                             |
|                                          |                                                                                |                      | 8,00                                                          | Prendre le profil de la coupe géologique | ۰                                                               |                                |                                 |                             |                               |                             |
|                                          |                                                                                |                      | $10,00 -$                                                     | Profondeur selon l'essai                 |                                                                 |                                |                                 |                             |                               |                             |
|                                          |                                                                                |                      | 12,00                                                         |                                          | $12 -$                                                          |                                |                                 |                             |                               |                             |
|                                          |                                                                                |                      | 14,00                                                         |                                          | GT3-                                                            |                                |                                 |                             |                               |                             |
|                                          |                                                                                |                      |                                                               |                                          | 15-<br>Schiste                                                  |                                |                                 |                             |                               |                             |
|                                          |                                                                                |                      | $16,00 -$                                                     |                                          |                                                                 |                                |                                 |                             |                               |                             |
|                                          |                                                                                |                      | 18,00                                                         |                                          | $18 -$                                                          |                                |                                 |                             |                               |                             |
|                                          |                                                                                |                      | $20,00 -$                                                     |                                          |                                                                 |                                |                                 |                             |                               |                             |
|                                          |                                                                                |                      |                                                               |                                          | $21 -$                                                          |                                |                                 |                             |                               |                             |
|                                          |                                                                                |                      | $\frac{22,00}{23,00}$                                         |                                          | $23 -$                                                          |                                |                                 |                             |                               |                             |
|                                          | imprimer la note de calcul   Da Copier le profil de sol dans le presse-papiers |                      |                                                               |                                          |                                                                 |                                |                                 |                             |                               | X Annuler<br>$\vee$ ok      |

FIGURE 23 - Fenêtre de dialogue « Édition du profil de sol » - Cas de l'essai CPT

Nous allons valider la saisie en cliquant sur le bouton « OK », nous constatons que les profils de sol ont été crées (après avoir cliquer sur le bouton «  $\operatorname{Générer}$  ») :

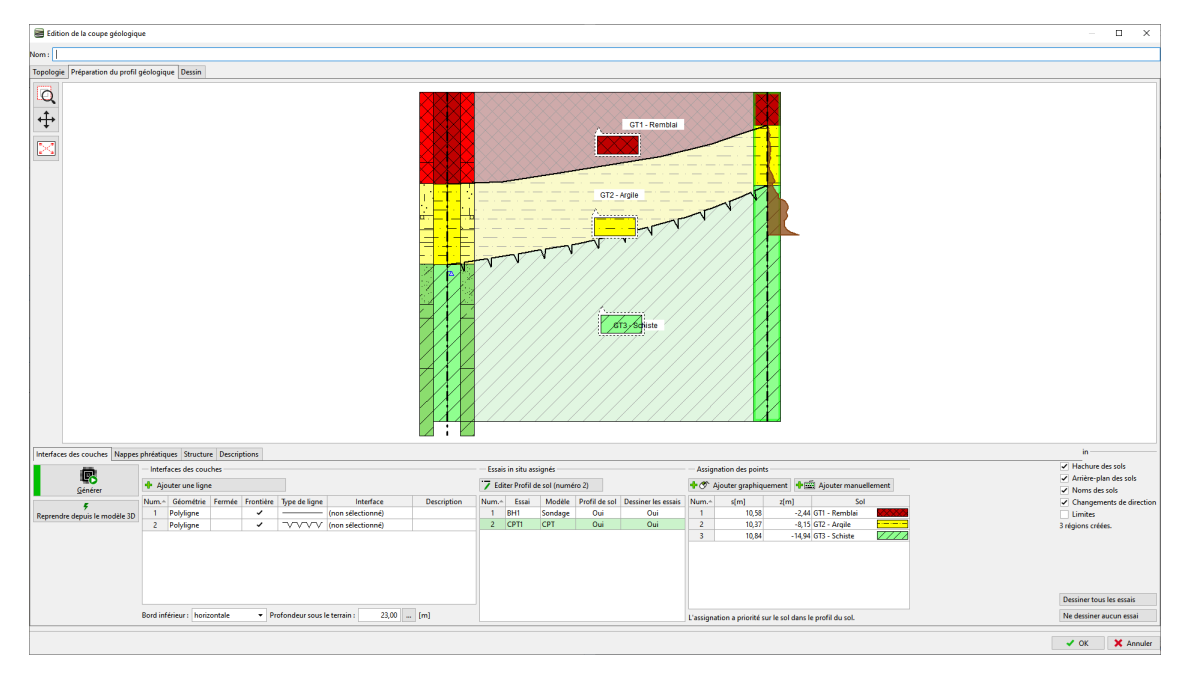

FIGURE 24 – Profils de sol finaux

## 2.3 Travailler avec les profils de sol

Le programme ou le modèle sélectionné contient les documentations géologiques associés - comme le log de sondage et son interprétation.

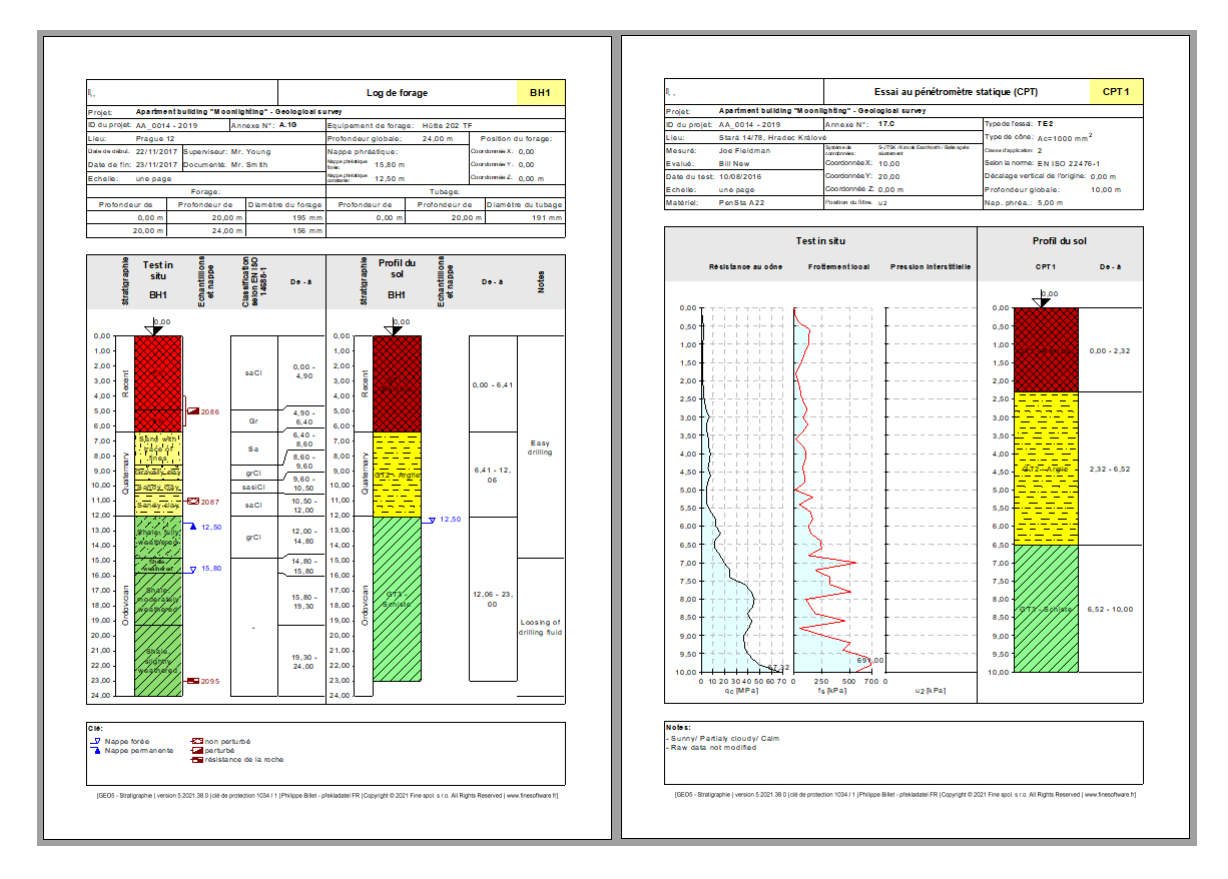

FIGURE  $25$  – Les essais et leurs interprétations

Enfin, nous pouvons générer un modèle 3D du sous-sol à partir des profils de sol précédemment créés :

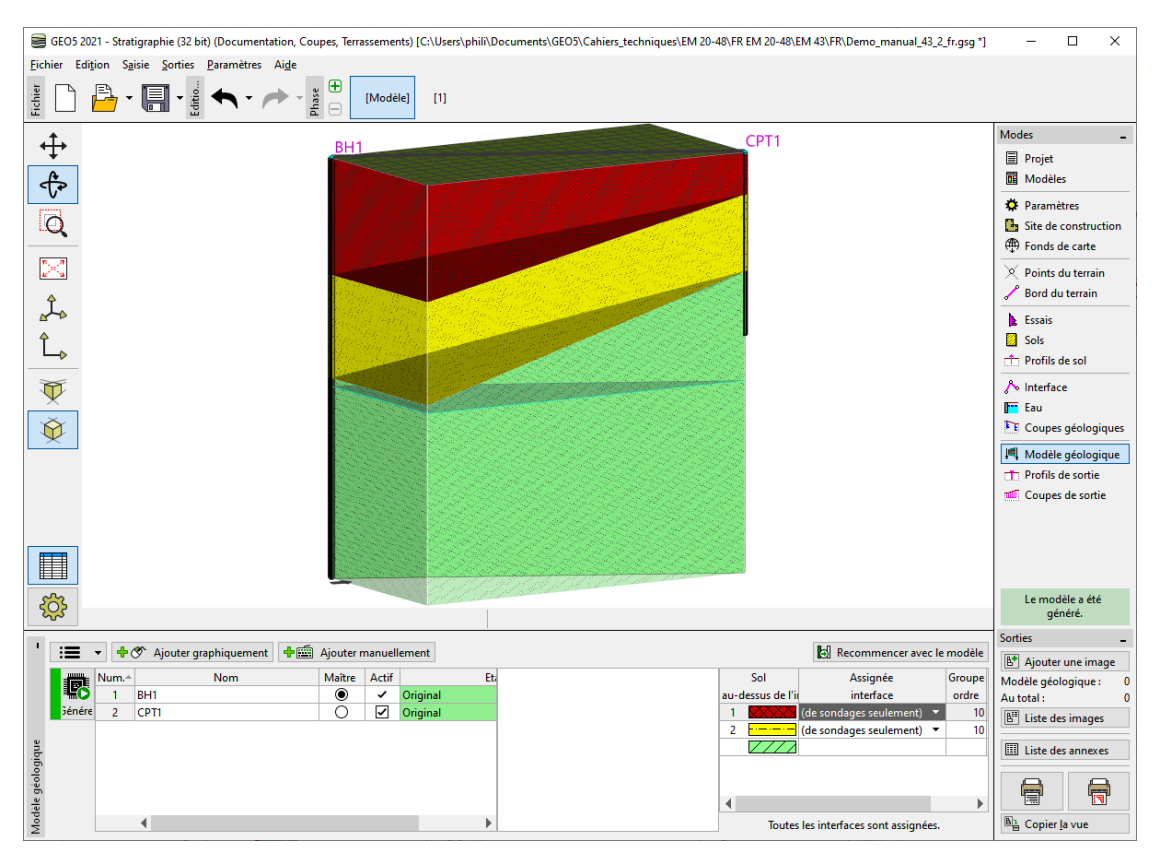

Figure 26 Modélisation 3D du sous-sol